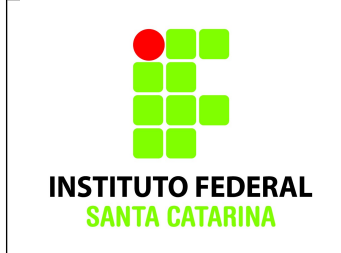

# **Comandos Básicos – Exercício 07**

### **Procedimentos**

1. Logue como aluno senha aluno em um terminal em modo texto e não mude de terminal;

2. Certifique-se que o diretório corrente é o diretório **/home/nomedeusuario**

3.Limpe o histórico dos comandos da sua conta com o comando

#### **\$history -c**

4. Verifique se o histórico de comandos esta vazio

#### **\$history**

5.Coloque o seu nome através de um comando da forma:

#### **\$echo Joao da Silva**

6. Antes de cada exercício marque o número do mesmo. Por exemplo, para o exercício 1 faça:

#### **\$echo ex 1**

7. Não faça nada além do necessário para a execução do exercício

8. Deixe o terminal aberto para que o professor possa examinar.

## **Exercícios de revisão**

- 1. Verifique qual é o diretório corrente e, caso não seja o diretório home do seu usuário, vá para o mesmo.
- 2. Liste o conteúdo do diretório home do seu usuário.
- 3. Crie dois diretórios com nomes **aula1** e **aula2** .
- 4. Crie três subdiretórios em cada um dos diretórios criados acima, com nomes **aula11**, **aula12** e **aula13** no diretório **aula1**, e **aula21**, **aula22** e **aula23** no diretório **aula2**.
- 5. Remova os subdiretórios **aula13** e **aula23**.
- 6. Crie um arquivo vazio dentro do diretório **aula12** com o nome **texto1**.
- 7. Copie o arquivo **texto1** para o diretls tório **aula22** com o nome **texto2**.
- 8. Vá para o diretório padrão (  $\sim$  ) e liste o conteúdo do diretório corrente de forma detalhada e redirecione a saída para o arquivo **texto1** do diretório **aula12**.
- 9. Mova o arquivo **texto1** para o diretório **aula11**.
- 10. No diretório **aula22**, crie **11** arquivos com os seguintes nomes: **trabalho1**, **trabalho2**, **trabalho3**, **teste1**, **teste2**, **exame1**, **exame2**, **texto1**, **texto3**, **notas** e **anotações**.
- 11. Liste o diretório **aula22** em ordem alfabética reversa.
- 12. Liste o diretório **aula22** apresentando somente os arquivos que comecem com a letra t.
- 13. Liste o diretório **aula22** apresentando somente os arquivos cujo terceiro caractere seja a letra *a*.
- 14. Liste o diretório **aula22** apresentando somente os arquivos que termine com o caractere 2.
- 15. Liste o diretório **aula22** apresentando somente os arquivos que possuam a substring *nota* em seu nome.
- 16. Liste o diretório **aula22** apresentando somente os arquivos que possuam x no seu nome.
- 17. Liste o diretório do seu usuário, de forma detalhada, redirecionando a saída para um arquivo com o nome de **ConteudoDir**.
- 18. Acrescente no final do arquivo do arquivo **ConteudoDir** a data atual (utilizando o comando **date** com redireção de saída).
- 19. Liste o conteúdo do arquivo **ConteudoDir.**
- 20. Salvando os resultados. Execute o comando

**\$ history >> icoCB07\_nomedoaluno**

#### **Obs: Verifique se o arquivo contém o histórico de comandos!!!!!!!!**

Mande o arquivo por e-mail para [bruno.fontana@ifsc.edu.br](mailto:bruno.fontana@ifsc.edu.br) (Turma B) ou [claudiacastro@ifsc.edu.br](mailto:claudiacastro@ifsc.edu.br) (Turma A)